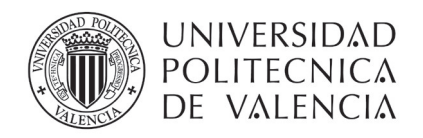

**SERVICIO INTEGRADO DE** PREVENCIÓN Y SALUD LABORAL

# **ACCEDER A POLIFORMAT**

El curso en Prevención de Riesgos Laborales está alojado en la plataforma de e-learning de la UPV llamada PoliformaT.

Hay varias formas de acceder a PoliformaT pero la más sencilla es la siguiente.

- 1. Ir a la página principal de la UPV (http://www.upv.es)
- 2. Pulsar Iniciar sesión

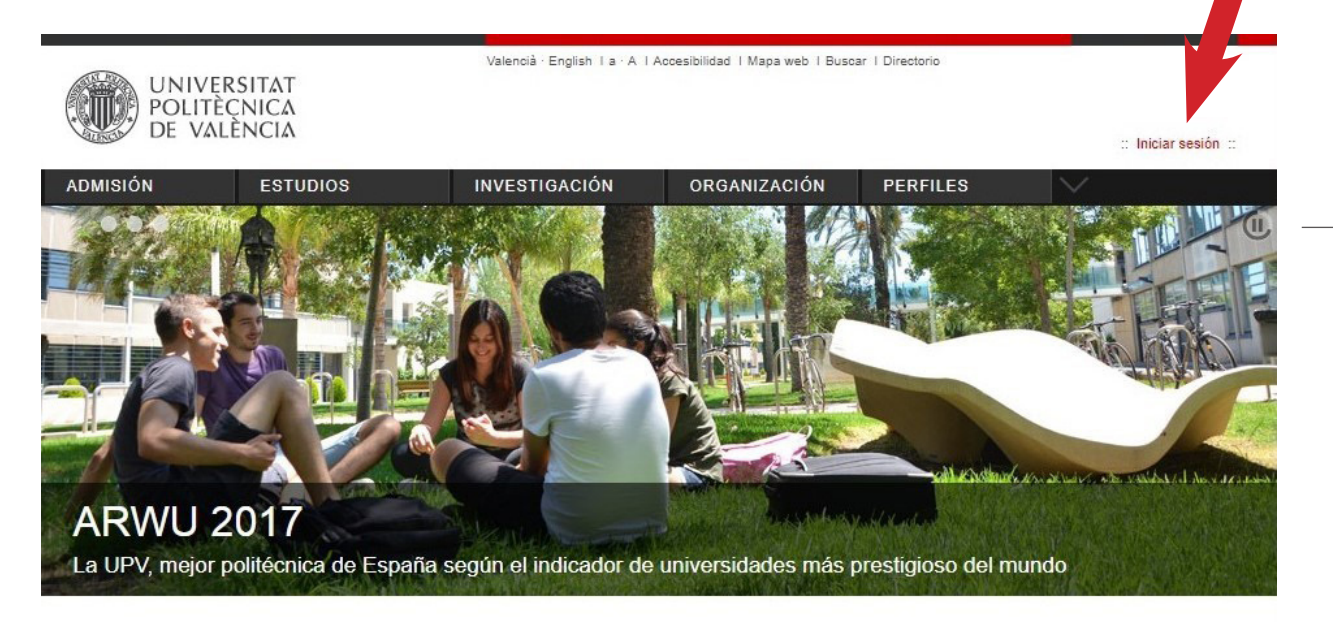

1

## 3. Entrar como Personal

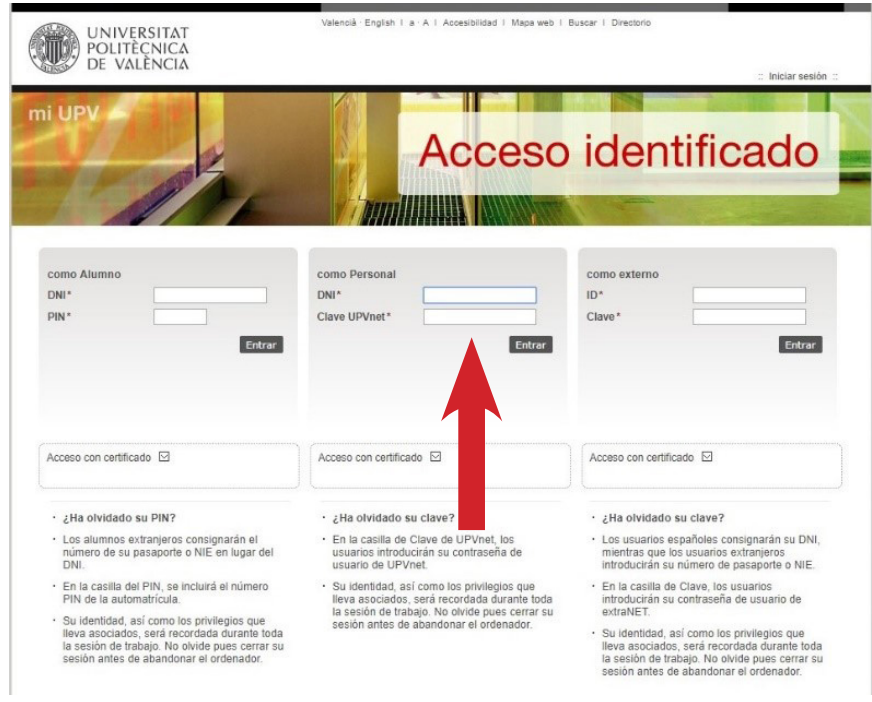

Servicio Integrado de Prevención y Salud Laboral · Universitat Politècnica de València · Edifici 6E. Camí de Vera, s/n 46022 València Tel. +34 963 87 90 15, ext. 88415 · formacionsipsl@upv.es · www.upv.es

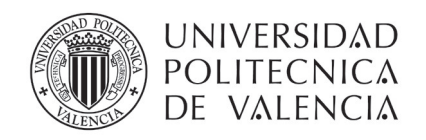

#### **SERVICIO INTEGRADO DE** PREVENCIÓN Y SALUD LABORAL

4. Hacer clic en PoliformaT.

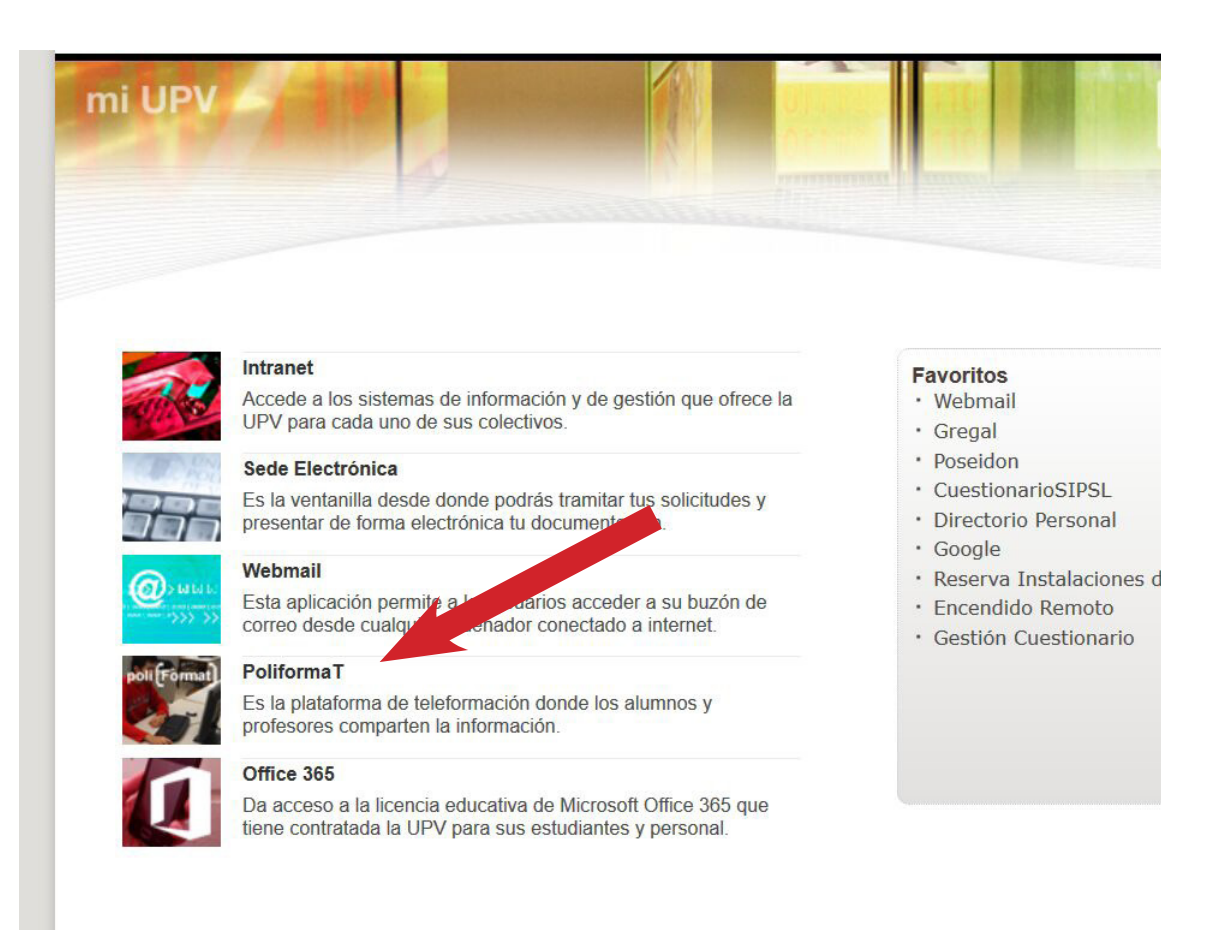

## 5. Ya estás en PoliformaT

En la barra superior debería aparecer el curso en Prevención de Riesgos Laborales al que te hemos matriculado. El nombre del curso debe de comenzar por "Acogida PRL: perfil…." o por "SIPSL Formación: PERFIL...". Si no fuera visible se puede buscar pulsando en "Sitios":

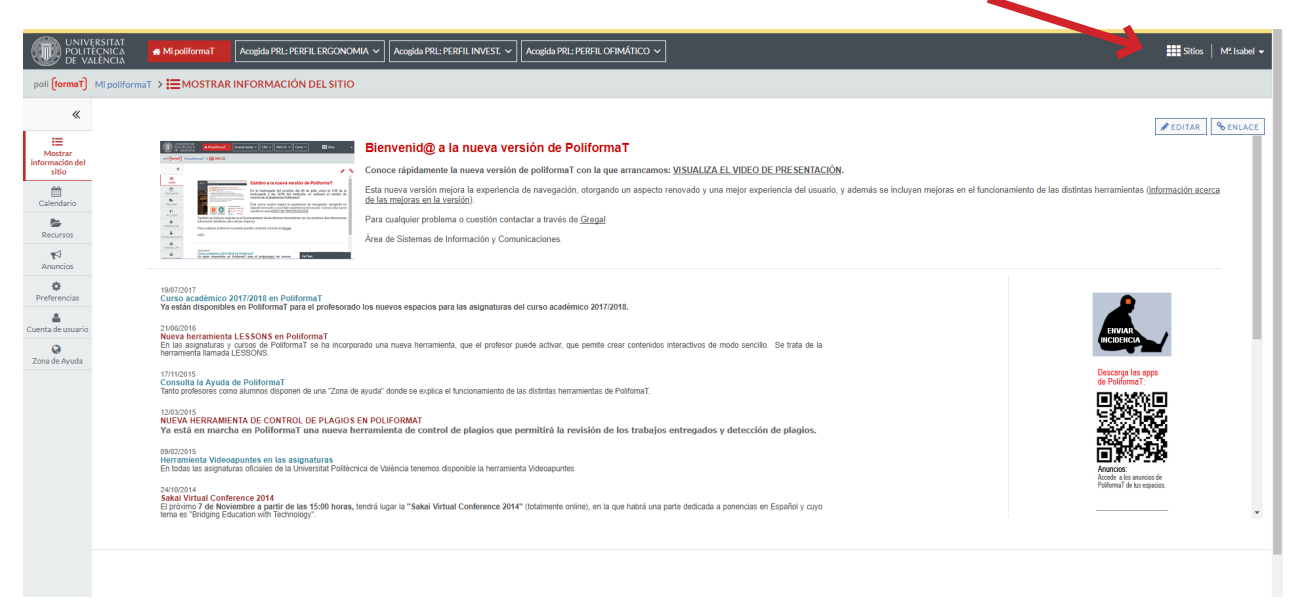

 $\mathcal{P}$ 

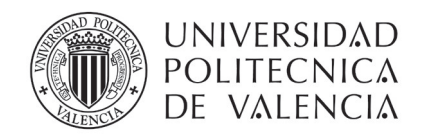

### **SERVICIO INTEGRADO DE** PREVENCIÓN Y SALUD LABORAL

Si ya has recibido la convocatoria del examen y no puedes ver el curso en PoliformaT por favor contacta lo antes posible con nosotros en este correo formacionsipsl@upv.es

Si nunca has trabajado con PoliformaT hay una serie de vídeos explicativos en la Zona de Ayuda (en el menú de la izquierda).

El resumen de las funciones básicas es:

- se utiliza el menú de la izquierda para navegar por el curso seleccionado
- en la opción de Programa está los objetivos del curso
- en Contenidos se encuentra todo el temario del curso para ir visualizándolo a través de esta plataforma
- en Recursos están los ficheros PDF del curso (por si quieres conservar el material)
- 3 • en Exámenes están las pruebas autoevaluativas del curso; los test se pueden repetir todas las veces que se quiera, sirven para que el alumno pueda evaluar su aprendizaje

Recuerda que el curso concluye con un examen final presencial.

# **NUEVO EN EL CAMPUS DE VERA**

Si eres nuevo en el campus de Vera quizás no sepas como acceder a los recursos informáticos de la UPV. Puedes acceder a ellos tanto; si estas dentro de la propia universidad, como si estas ubicado fuera de ella.

Para ello visita la página del ASIC (Área de Sistemas de Información y Comunicaciones) INFOACCESO en el que se explica cómo acceder a estos recursos con mucho detalle:

### http://www.upv.es/contenidos/INFOACCESO/indexc.html

En este campus también hay una Oficina de Información en la que podrás consultar tus dudas más generales sobre el funcionamiento de la UPV (carnet, biblioteca,…). La oficina de información atiende de forma presencial en el edificio 3C (http://www.upv.es/ plano/plano-2d-es.html), telefónicamente en el 96 387 90 00 y en el correo electrónico informacion@upv.es